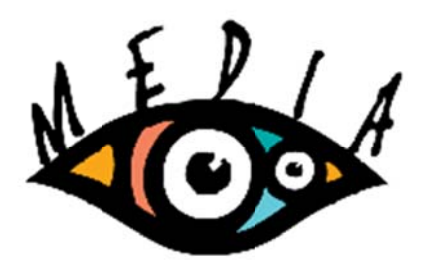

# **Media 100 Suite Version 2.1.8 Release Notes**

# **Release History**

Media 100 Suite version 2.1.8 is the first free release of the Media 100 video editing software for Mac.

For a history of previous Media 100 releases, please visit this web page:

http://www.media100/pages/media-100-release-history

## Which operating systems work with Media 100?

Most Media 100 users are using Media 100 Suite v2.1.8 with:

- $\bullet$  macOS Sierra (version 10.12)
- Mac OS X 10.11 ("El Capitan")
- Mac OS X 10.10 ("Yosemite")
- Mac OS X 10.9 ("Mavericks")

# **Recommended System Specifications**

- $\bullet$  OuickTime: 7.6.6
- Processors: Two 2.66 GHz Quad-Core Intel Xeon "Nehalem" processors or better
- $\bullet$  RAM: 6GB

# Which third-party video I/O hardware works with Media 100?

Media 100 editors are using the following video I/O hardware with Media 100:

- AJA Io XT AJA driver version 12.1 or later
- AJA Io Express AJA driver version 12.1 or later
- AJA T-TAP- AJA driver version 12.1 or later
- AJA KONA LHe Plus AJA driver version 12.1 or later
- AJA KONA LHe AJA driver version 9 or later
- AJA KONA LHi AJA driver version 12.1 or later
- AJA KONA LSe AJA driver version 9 or later
- AJA KONA  $3G AIA$  driver version 12.1 or later
- AJA KONA 3 AJA driver version 9 or later
- Blackmagic Design Intensity Pro
- Blackmagic Design DeckLink SDI
- Blackmagic Design DeckLink Studio
- Blackmagic Design DeckLink HD Extreme

## **Online Support Communities**

Please visit the Media 100 group on Facebook or Creative COW's Media 100 forum for assistance and advice from an enthusiastic community of Media 100 editors:

#### **Media 100 group on Facebook**

https://www.facebook.com/groups/Media100Suite/

#### **Creative COW's Media 100 Forum**

https://forums.creativecow.net/media100media100hd

Please also check out the following resources:

#### **Setting Up a New Media 100 Project**

http://www.media100.com/pages/setting-up-a-new-project-in-media-100

#### **Getting Started with Media 100**

http://www.media100.com/pages/getting-started-with-media-100

#### **More Media 100 Tutorials**

http://www.media100.com/pages/tutorials

For answers to Frequently Asked Questions, please visit:

http://www.media100.com/pages/frequently-asked-questions

Technical support is not available via e-mail or telephone. Please go to the Media 100 Facebook Group or Creative COW's Media 100 forum for all assistance.

## **Known Issues**

- **Acquire**  NTSC acquire using less than 5 seconds pre-roll causes a 1 frame shift in timecode of acquired clips on some decks; use the default of 5 if this occurs.
- **Audio**  Software-only: when switching the Audio Out Preferences to "None" system will still output audio via the Mac speaker.
- **Audio**  Software-only: User is not notified that the system audio device is disabled when FireWire Video/Audio Output is enabled.
- **Batch Acquire**  Some changes made in Change Media Attribute window may not be properly executed/displayed after Batch Reacquiring involved clips.
- **Batch Acquire**  Attempting to batch acquire can result in a loss of sync and "Can't Record" errors in the Batch Acquire window with some FireWire devices.
- **Batch Acquire**  Pre-roll / trim handles combination can cause black and/or missing frames at beginning of reacquired clips in NTSC or PAL on some decks; adjust these settings to default if this issue is encountered.
- **Clip Presets**  Clip Preset effects do not show up in the Boris RED UI when a Boris Transition is applied between  $\overline{Va} \& \overline{V}$  clips which also have Clip Preset effects applied.
- **Catch Frame**  Colors in the Catch Frame "size to fit" window may not exactly match those in the subsampler window. This is because the subsampler window uses a different mechanism for realtime drawing.
- **Codecs**  When acquiring to the DVCPro50 or Motion JPEG B codec this material will get "flagged" that it uses a video color range. Material acquired into the Media 100 HD/i codec does not get this flag. Mixing both of these elements in After Effects (for example) will result in different levels/contrasts from the same material.
- **Deck Control**  FireWire: If preferences are set to FireWire machine control but video set for composite, machine control may not work when entering Acquire mode.
- **Deck Control**  FireWire: Some DV devices do not support Jog/Shuttle functionality. In general, device functionality is derived from the deck and Media 100 Suite can only use functions that are present on the device.
- **Export**  QuickTime: If exporting via QuickTime fails, we recommend that you export as Self- Contained or By-Reference and then export that file from QuickTime Pro to the desired settings.
- **Media 100 i Codec in NTSC 601 Format** A bug in Mac OS X 10.6.8 and Mac OS X 10.7 disables playback with the Media 100 i codec in NTSC 601 format.
- **Motion Editor**  Colors in the Motion Editor window may not exactly match those in the subsampler when the Motion Editor is not displaying the composite view or when onscreen controls are enabled. This is because the subsampler window uses a different mechanism for realtime drawing.
- **MultiClip**  Syncing a video MultiClip and a VoiceOver clip together and then attempting to edit them in the MultiClip edit window may give unexpected results. The features are not intended to work in this way.
- **Preferences**  When setting your DV deck control the deck ID is a series of numbers and/or letters. This is normal. If the device name or manufacturer information is available to Media 100 Suite, this information will be displayed.
- **Real-time HDV Acquire**  The older/slower the Macintosh computer, the less likely that Media 100 Suite will be able to acquire HDV in real-time. In that case, Deferred HDV Acquire is recommended.
- **Third-Party Software**  Media 100 Suite may report that the hardware is in use by another application if Final Cut Pro's Video Playback is set to Apple FireWire.
- **Toolbar** In Mac OS X 10.7 the toolbar button at the upper right of a window's title bar has been removed. Media 100 Suite has "Show Toolbar" and "Hide Toolbar" menu commands to enable the same functionality. However, those commands are not applicable to floating windows, so if you have enabled floating monitor windows in General Preferences, you will not be able to access the toolbar on those windows. Those settings are still available in Project Settings.

## **Additional Notes**

- **Media 100 Video Out**: If you use the Video Out feature in Adobe After Effects®, it is important to launch the Media 100 Suite software before you launch After Effects. This only affects Media 100 Video Out the first time you launch your new application. Subsequent uses of Media 100 Video Out do not require a launch of the Media 100 Suite application.
- **Codecs:** Additional codecs such as AVC-Intra, Apple Uncompressed YUV 8 bit and 10 bit, DVC Pro HD, Apple ProRes (and variants) and Sony XDCAM are supported in Media 100 Suite but are not distributed with our software. If they are installed on the system, Media 100 Suite provides full support for these codecs. Some playback codecs are available at http://www.calibratedsoftware.com/
- **PAL** 16x9 clips conformed to 4:3 (letterbox): When batch acquiring the clip, the clip will appear as though you cropped it in the conform dialog rather than letterbox. You must softwareconform because the hardware (with the exception of the KONA 3 card) does not support conformon-the-fly while acquiring.
- **HDV Support:** Media 100 Suite uses a QuickTime® developer tool kit for HDV support; therefore, it is required that users have installed codecs and device drivers to transcode HDV media streams into a format that can be used by Media 100 Suite. These codecs and device drivers are commonly installed with Apple Final Cut Pro®.
- **FireWire Device Control, Video/Audio Input:** Media 100 Suite uses the Apple QuickTime API for Video/Audio and Device control and it is possible that not all device functionality can or will be supported. Some devices have inherent functionality that is not available (e.g., jog/shuttle); some devices may need specific functionality to allow them to operate at all. In general, more expensive "High End" devices will have better success with Device Control and Video/Audio input and output.
- **Audio Output Information:** Audio output from your computer speaker may be a frame or two out of sync with video. If this occurs, stop playback and try again.